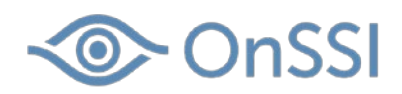

# **How To Find Your SLC**

In Ocularis 5, there are two SLCs: one for Ocularis Base and one for the Recording Component.

### **To locate the SLC for Ocularis Base**

There are a few ways to do this.

#### *Option #1 - If you have access to the Ocularis Base computer*

1.) On the computer where Ocularis Base is located, launch the *Ocularis License Activation* Application using the desktop icon.

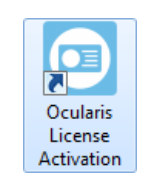

### 2.) The following screen appears:

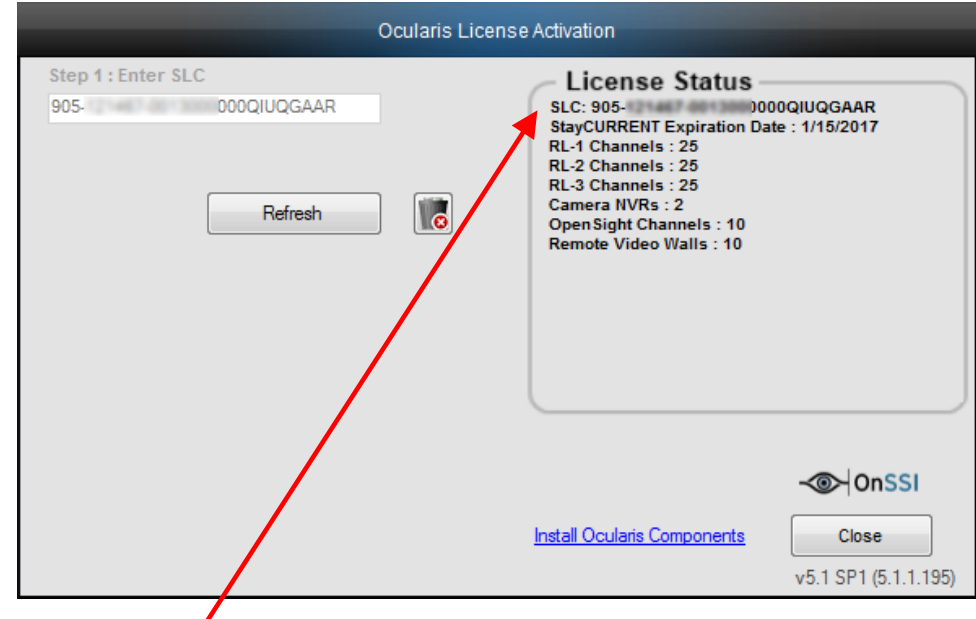

The Ocularis SLC is listed here.

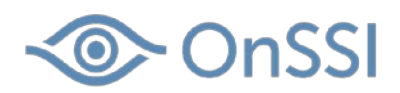

## *Option #2 - If you do not have access to the Ocularis Base computer*

1.) On a computer with *Ocularis Administrator* installed, open the application and log into the Base.

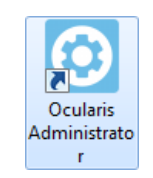

2.) Click the *About* Tab. Then *License Information*.

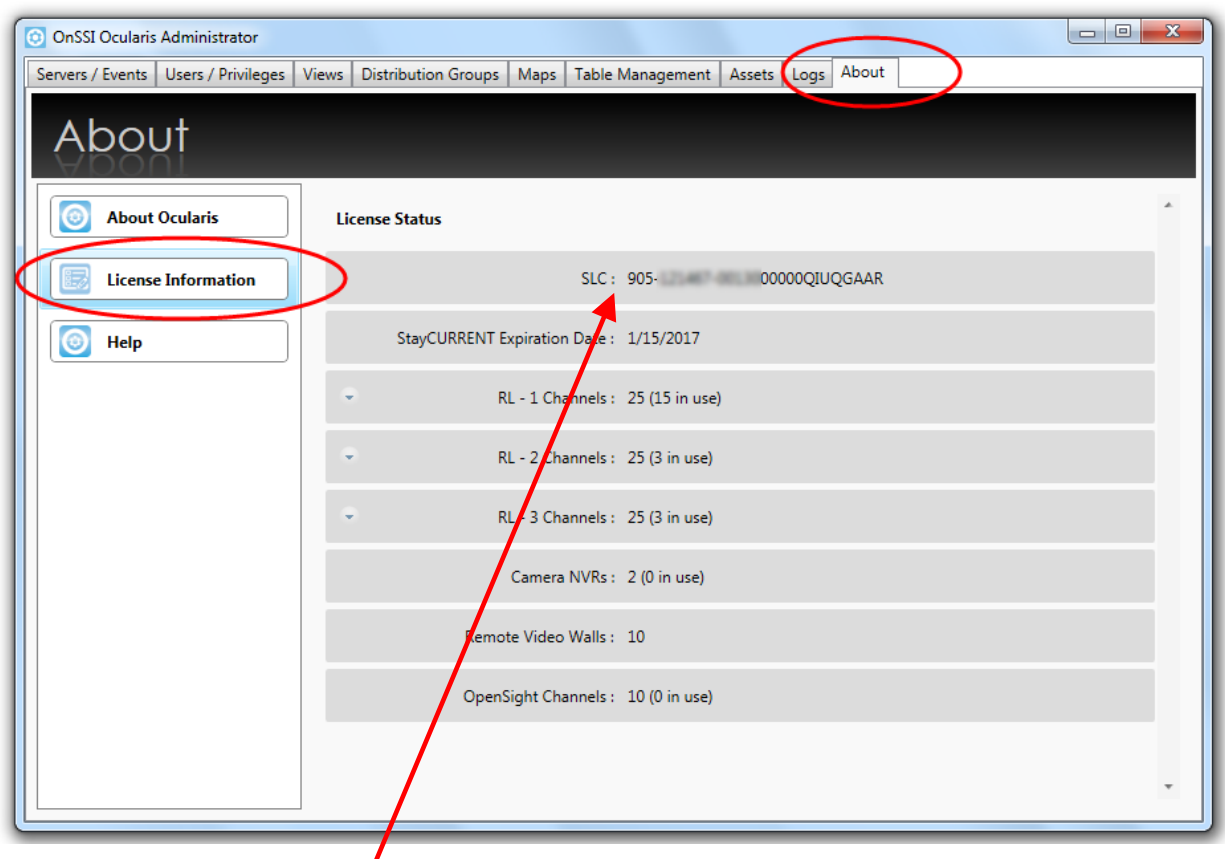

3.) The Ocularis SLC is shown here.

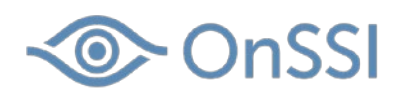

## **To locate the SLC for an Ocularis 5 Recording Component**

1.) Use the *Ocularis Recorder Manager* to log into the Master Core.

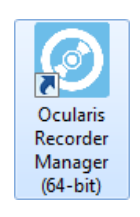

2.) Select the *Info* menu...*Show Program Information*

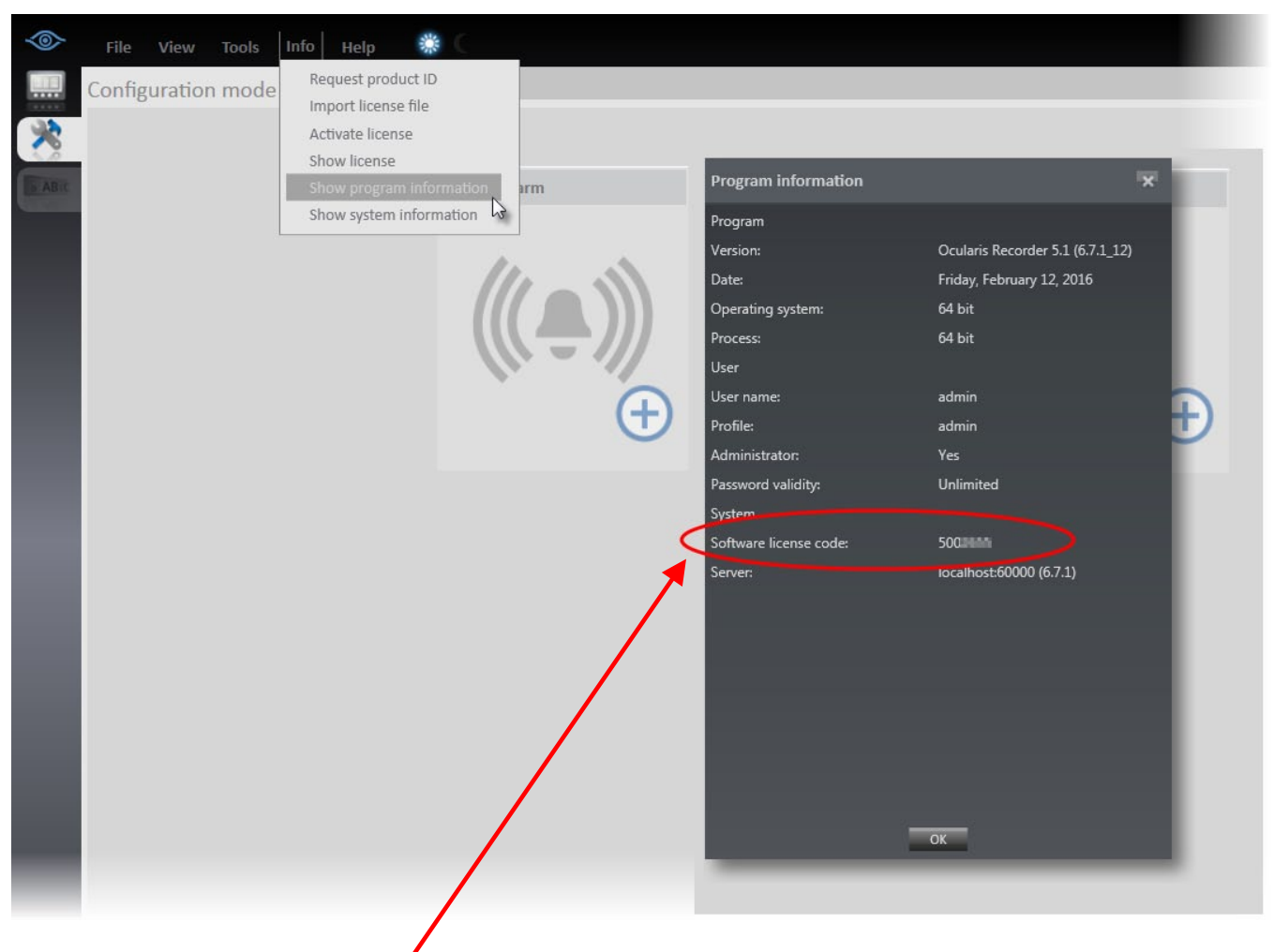

3.) The recorder SLC is shown here.